## **Sisukord**

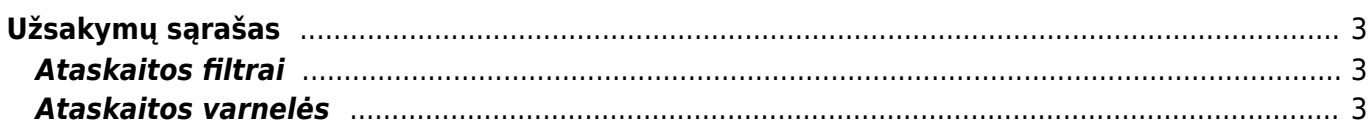

## <span id="page-2-0"></span>**Užsakymų sąrašas**

Ataskaita "UŽSAKYMŲ SĄRAŠAS" skirta pardavimo užsakymų peržiūrai. Šioje ataskaitoje galima peržiūrėti neįvykdytus užsakymus, įvykdytus, vėluojančius ir pan.

Norint peržiūrėti ataskaitą "UŽSAKYMŲ SARAŠAS" eikite PAGRINDINIS MENIU → PARDAVIMAI → UŽSAKYMŲ SARAŠAS.

Ataskaita gaunama užpildžius norimus filtrus ir spaudžiant mygtuką "ATASKAITA".

## <span id="page-2-1"></span>**Ataskaitos filtrai**

- Laikotarpis būtina nurodyti kokio laikotarpio užsakymus norima peržiūrėti.
- Pirkėjas galimybė filtruoti pagal pirkėją (užsakovą).
- Mokėtojas galimybė filtruoti pagal mokėtoją.
- Pristaymas Pristatyta/Nepristatyta/Visi galimybė filtruoti atskirai pristatytus arba nepristatytus, arba visus užsakymus.
- Sąskaita Išrašyta/Neišrašyta/Visi galimybė filtruoti užsakymus, kuriems dar neišrašyta sąsakitą arba išrašyta sąskaitą, arba visus.
- Patvirtintas Patvirtintas/Nepatvirtintas/Visi galimybė filtruoti tik patvirtintus užsakymus (jei įjungta užsakymų tvirtinimo funkcija).
- Tipas galimybė filtruoti ataskaitą pagal užsakymo tipą.
- Būklė galimybė filtruoti ataskaitą pagal užsakymo būklę.
- Prekė galimybė filtruoti užsakymus pagal prekę.
- Pr. klasė galimybė filtruoti užsakymus pagal prekės klasę.
- Numeracija galimybė filtruoti užsakymus pagal numerių rėžius. Filtre nurodoma reikšmė atskirta dvitaškių (nuo:iki), pvz.: 190001:192000.
- Sandėlis galimybė filtruoti užsakymus iš norimo sandėlio. Galima nurodyti ir daugiau sandėlių filtre juos reiktų išvardinti atskyrus kableliu. Pvz.: "PAGRINDDINIS,DETALES".

## <span id="page-2-2"></span>**Ataskaitos varnelės**

From: <https://wiki.directo.ee/> - **Directo Help**

Permanent link: **[https://wiki.directo.ee/lt/mr\\_aru\\_tellimused?rev=1560493433](https://wiki.directo.ee/lt/mr_aru_tellimused?rev=1560493433)**

Last update: **2019/06/14 09:23**

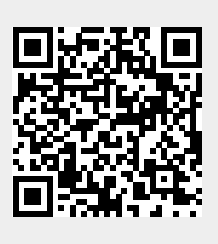